**Build a Sea Unit** 

 $\binom{6}{6}$ 

Delorbin

# OpenGL

21.

Economic

**Religious** 

 $\bullet$ 

 $\bullet$ 

 $\bullet$ 

 $\bullet$ 

 $\bullet$  $\overline{\bullet}$ 

הרצאה 2 שי שלום, 2009

# **בפרקים הקודמים...**

- סטנדרט שמגדיר API להתממשקות עם מערכות גרפיקה
	- אבסטרקציה מחומרה ומערכת הפעלה
- סינטקס: **glFunction2f(float a, float b);**
	- OpenGL כמכונת מצבים
	- צבע נוכחי, מטריצה נוכחית, האם לבצע תאורה?
	- Operations Verex-Per בציור של נקודה נדגמים המשתנים
		- צבע נוכחי, נורמל, תאורה, טקסטורה
		- **glBegin() ... glEnd()** בסיסי ציור
			- Back Face Culling •
		- **GL\_MODELVIEW, GL\_PROJECTION** טרנספורמציות
			- Z-Buffer •

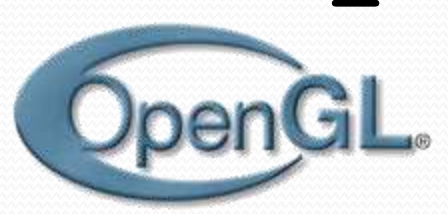

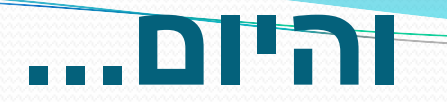

Z

### צבע ותאורה Display Lists .

### **כאשר לא משתמשים בתאורה**

**glDisable(GL\_LIGHTING);**

הצבע שמקבל כל Vertex הוא הצבע הנוכחי.

**glColor3f(float r, float g, float b);**

**glColor4f(float r, float g, float b, float a);**

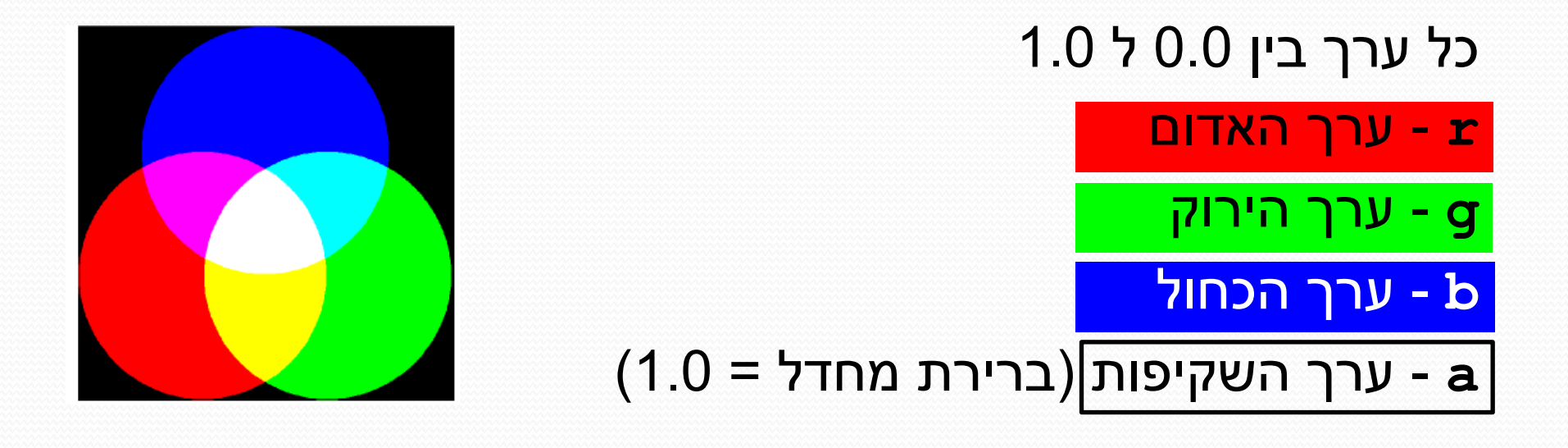

# **Shading Models**

**glShadeModel(GL\_FLAT);**

**glBegin(GL\_QUADS);**

**glColor3f (1.0,0.0,0.0);**

**glVertex3f(0.0,0.0,0.0);**

**glColor3f (0.0,1.0,0.0);**

**glVertex3f(1.0,0.0,0.0);**

$$
g1Color3f (0.0, 0.0, 1.0);
$$

**glVertex3f(1.0,1.0,0.0);**

**glColor3f (1.0,1.0,0.0); glVertex3f(0.0,1.0,0.0);**

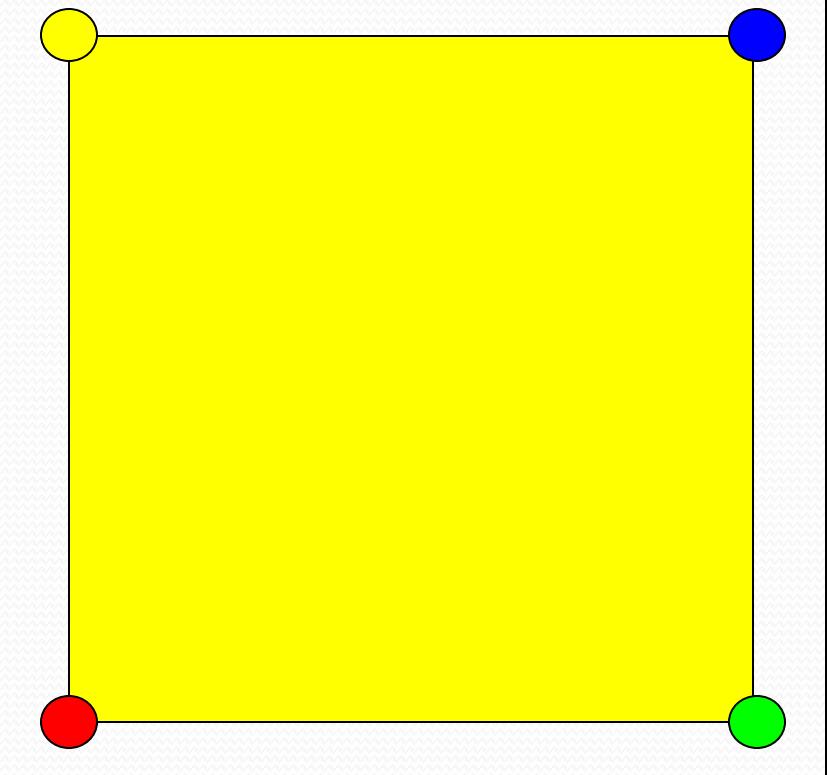

**glEnd();**

איזה נקודה נבחרת?

# **Shading Models**

**glShadeModel(GL\_SMOOTH);**

**glBegin(GL\_QUADS);**

**glColor3f (1.0,0.0,0.0);**

**glVertex3f(0.0,0.0,0.0);**

**glColor3f (0.0,1.0,0.0);**

**glVertex3f(1.0,0.0,0.0);**

$$
g1Color3f (0.0, 0.0, 1.0);
$$

**glVertex3f(1.0,1.0,0.0);**

**glColor3f (1.0,1.0,0.0); glVertex3f(0.0,1.0,0.0);**

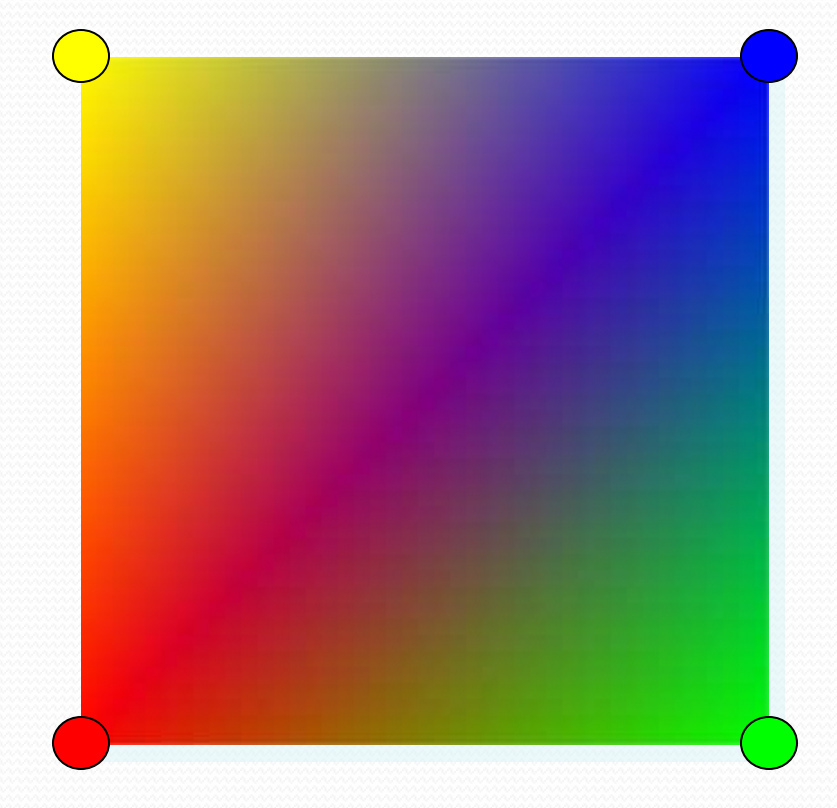

**glEnd();**

#### **ללא תאורה**

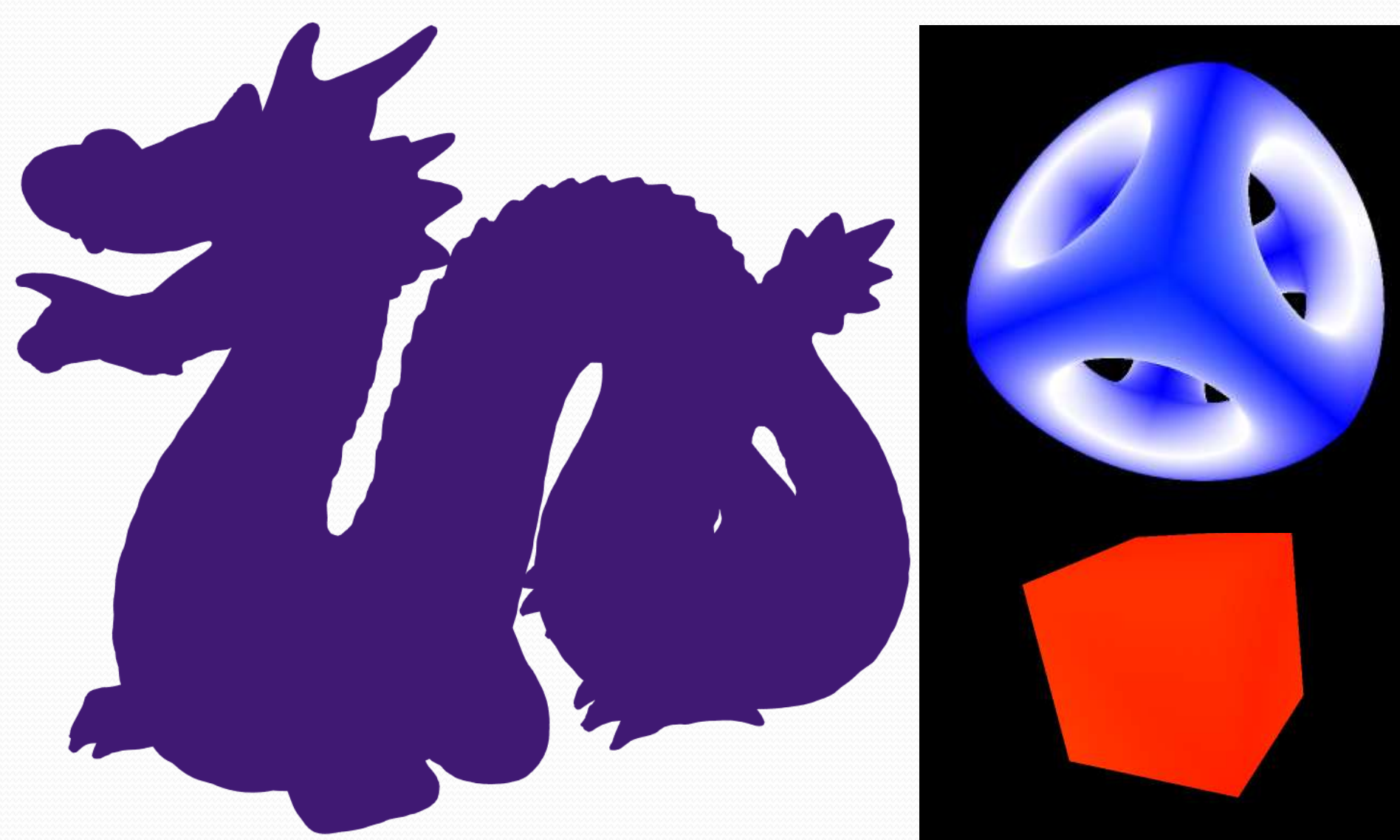

#### **עם תאורה**

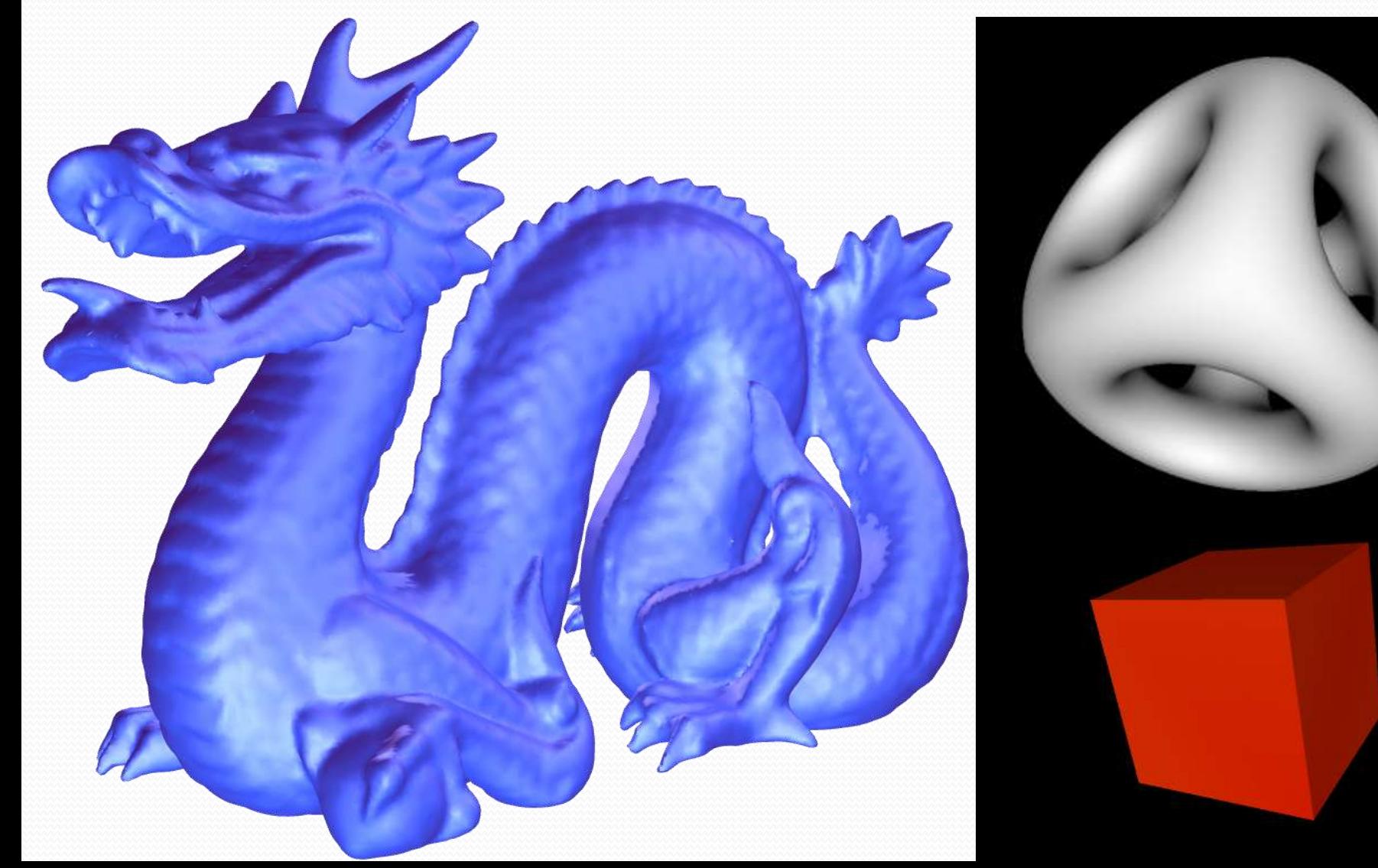

הדבר הראשון שצריך בשביל תאורה הוא נורמל לכל פוליגון

נורמל עבור Vertex מוגדר על ידי:

**glNormal3f(1.0, 0.0, 0.0);**

פוליגון מוגדר על ידי הנקודות שמרכיבות אותו:

# **נורמלים וכיווניות פוליגון**

נתקלנו בעבר בסוגיית כיווניות הפוליגונים.. Front, Back facing

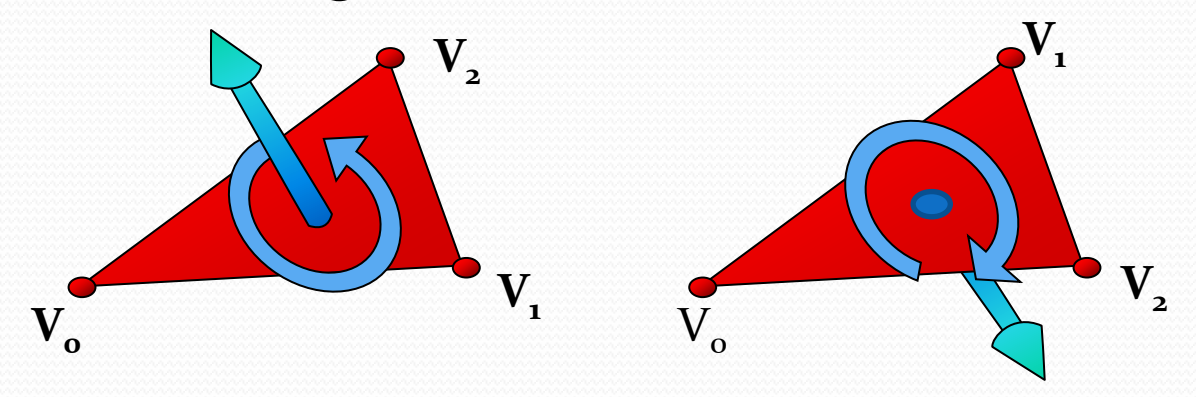

ההחלטה האם פוליגון הוא Front או Facing Back **איננה קשורה** לנורמלים של הפוליגון

- נורמל מוגדר <u>עבור Vertex בודד</u>
- כיווניות הפוליגון מוגדרת עבור פוליגון השלם אחרי שכולו הוגדר
- בזמן הגדרת ה Vertex הראשון של הפוליגון, לא ידועה הכיווניות אבל כן מוגדר הנורמל.

## **נורמלים מנורמלים**

### **אורכו של נורמל חייב להיות 1.0** אחרת...

### אפשר להגיד ל OpenGL לדאוג לזה בעצמו: **glEnable(GL\_NORMALIZE)**

- מתי להשתמש בזה? מתי לא להשתמש בזה?
	- מה קורה ב Scaling?

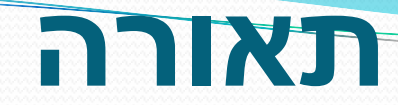

#### התחלת עבודה עם תאורה:

**glEnable(GL\_LIGHTING);**

אפשור מקור אור מספר :#

**glEnable(GL\_LIGHT***#***);**

- )**GL\_LIGHT7** עד **GL\_LIGHT0**( אפשריים אור מקורות 8
	- כל מקור אור:
	- מאופשר או לא מאופשר
		- סוג, מיקום, צבע
	- זוכר את כל הפרמטרים שלו כחלק מה State

### **פרמטרי תאורה**

כל פרמטרי התאורה נשלטים על ידי פונקציה אחת: **glLightf(light, pname, param) glLightfv(light, pname, param[])**

- **GL\_LIGHT0..GL\_LIGHT7** לשנות מקור איזה **light**
	- **pname** name Paramere איזה פרמטר רוצים לשנות

**param**

- ערך הפרמטר (מספר יחיד)
- מערך עם ערכי הפרמטר )צבע, ווקטור, נקודה...( 4 ערכים

### **פרמטרי תאורה**

- GL AMBIENT .
- **GL\_DIFFUSE**

GL SPECULAR ·

**הצבעים של התאורה. כל אחד ב RGBA**

כיוון / מיקום - **GL\_POSITION float v[] = { 1.0f, 1.0f, 1.0f, 0.0f }; gl.glLightfv(GL.GL\_LIGHT0, GL.GL\_POSITION, v, 0);**

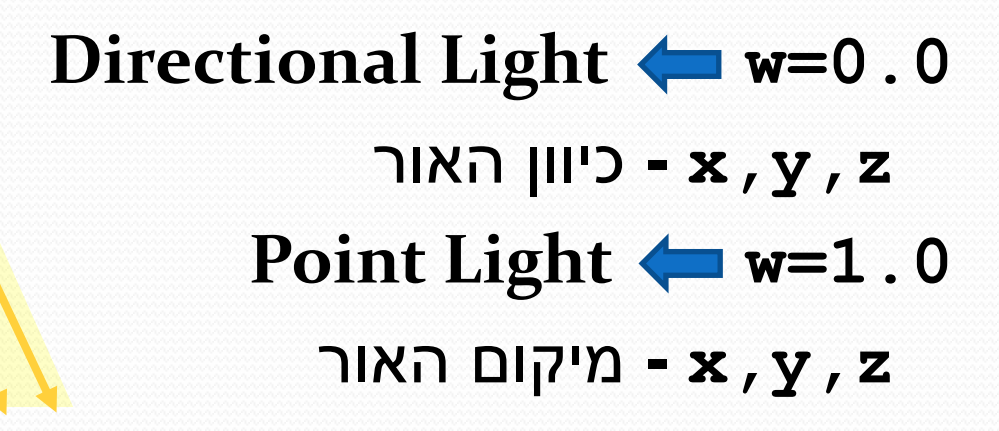

### **פרמטרי תאורה**

### **Attenuation** של **Point Light**

GL CONSTANT ATTENUATION  $\bullet$ GL LINEAR ATTENUATION . GL QUADRATIC ATTENUATION .

 $(\rm{K}_c,\rm{K}_l,\rm{K}_q)$ ברירת המחדל:  $(\rm{K}_c,\rm{K}_l,\rm{K}_q)$ 

GL SPOT DIRECTION . GL SPOT EXPONENT . GL SPOT CUTOFF .

 **Point Light להפוך Spot Light ל**

#### כאשר **משתמשים בתאורה**

הצבע שמקבל כל Vertex הוא **החומר הנוכחי glMaterial(face, pname, param) glMaterial(face, pname, param[])**

**GL\_FRONT, GL\_BACK,** משנים פוליגונים איזה - **face BACK\_AND\_FRONT\_GL** - מה שמשתמשים בדרך כלל

- **pname** שם הפרמטר
- **param** ערך או מערך ערכים

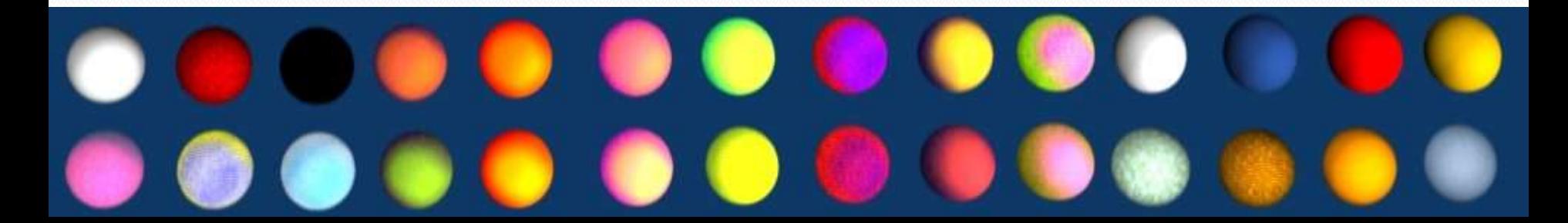

- GL AMBIENT .
- GL DIFFUSE . **הצבעים של החומר.**
	- GL SPECULAR . **כל אחד ב RGBA**

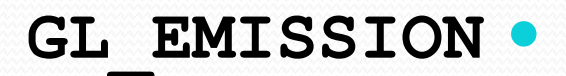

GL AMBIENT AND DIFFUSE .

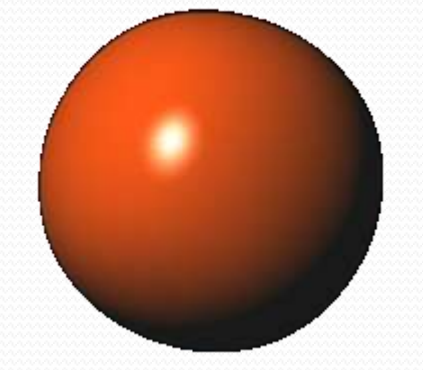

- מספר specular של cos() ה חזקת **GL\_SHININESS**
- **float v[] = {1.0f, 0.0f, 0.0f, 1.0f}; gl.glMaterialfv(GL.GL\_FRONT\_AND\_BACK,**  GL. GL AMBIENT AND DIFFUSE,  $v, 0$ ;

# **חומרים - קיצור דרך**

**בעיה:** בכל פעם שרוצים לשנות את צבע החומר יש לבצע כמה קריאות מורכבות ל **()glMaterial** עם המערכים הדרושים.

**הפתרון:** להשתמש בצבע הנוכחי )glColor).

אפשור קיצור הדרך:

**glEnable(GL\_COLOR\_MATERIAL)**

בחירה איזה חלק של החומר יושפע על ידי הצבע הנוכחי:

**glColorMaterial(GL\_FRONT\_AND\_BACK, GL\_AMBIENT\_AND\_DIFFUSE)**

**float v[] = {1.0f, 0.0f, 0.0f, 1.0f}; gl.glMaterialfv(GL.GL\_FRONT\_AND\_BACK,**  GL. GL AMBIENT AND DIFFUSE,  $v, 0$ ; **gl.glColor3f(1.0f, 0.0f, 0.0f, 1.0f); זה: הופך לזה:**

### **מיקום תאורה**

**{**

**}**

 מיקום התאורה הוא יחסי למודל - **MODELVIEW\_GL** נקבע כאשר קוראים ל **(POSITION\_GL(glLight**

```
paintEvent()
{
  glMatrixMode(GL_MODELVIEW)
  glLoadIdentity()
  glLight(GL_POSITION,0,0,1,1)
  glRotate(model_rotation)
  renderModel()
```
**}**

```
paintEvent()
```
**glMatrixMode(GL\_MODELVIEW) glLoadIdentity() glRotate(model\_rotation) glLight(GL\_POSITION,0,0,1,1) renderModel()**

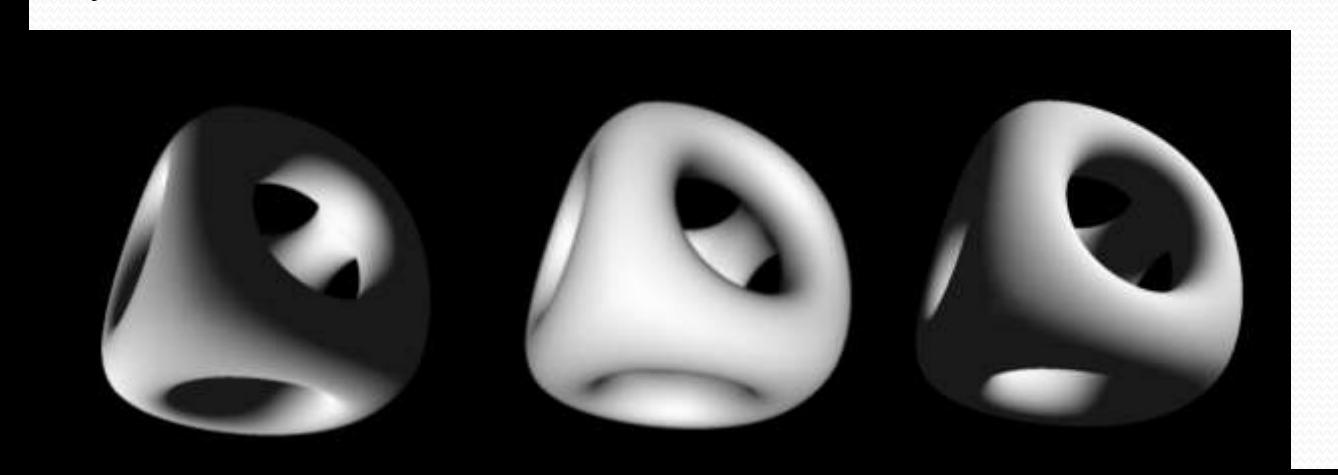

### **צללים? אין?**

## **סיכום תאורה**

כאשר מופעלת תאורה. צבע של **Vertex** מושפע מ: עבור כל מקור אור:

- היחס בין כיוון הנורמל לכיוון ממנו מגיעה אור המקור וכיוון העין
	- פרמטרי התאורה
	- Ambient, Diffuse, Specular Intensities .
		- סוג המקור: כיווני, נקודה, פנס
			- החומר ממנו עשוי ה Vertex
	- Ambient, Diffuse, Specualr Reflections .
		- Emmision, shininess •
	- אפשר לקצר על ידי שימוש ב **MATERIAL\_COLOR\_GL**
	- טקסטורה? **Shading and Shadows ?צללים**

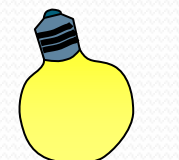

מה עם צבע

הפוליגון?

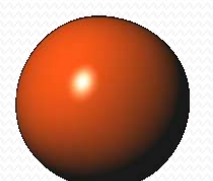

## **שיטות האצת ציור**

- עד כה ראינו שיטה אחת לצייר:
- בכל פריים נשלח כל המידע לחומרה מחדש זה בזבוז של:

**glBegin(GL\_QUADS) glVertex(...)**

**... glEnd()**

- CPU בכל פריים צריך לעשות for על כל הסצנה
	- רוחב פס מול הכרטיס מסך
- רוחב פס מול הזיכרון כל פריים צריך לקרוא את כל הסצנה.
	- קיימות מספר שיטות לחסוך חלק או את כל המשאבים האלה
		- Display Lists •
		- Vertex Arrays •
		- VBO Vertex Buffer Objects

# **Display Lists**

**{**

**}**

#### **()paintEvent**

**{**

**}**

#### **רשימות תצוגה**

**glMatrixMode(GL\_MODELVIEW) glLoadIdentity() glTranslate(left wheel) renderWheel() glTranslate(right wheel) renderWheel() glTranslate(front wheel) glColor(red) renderWheel()**

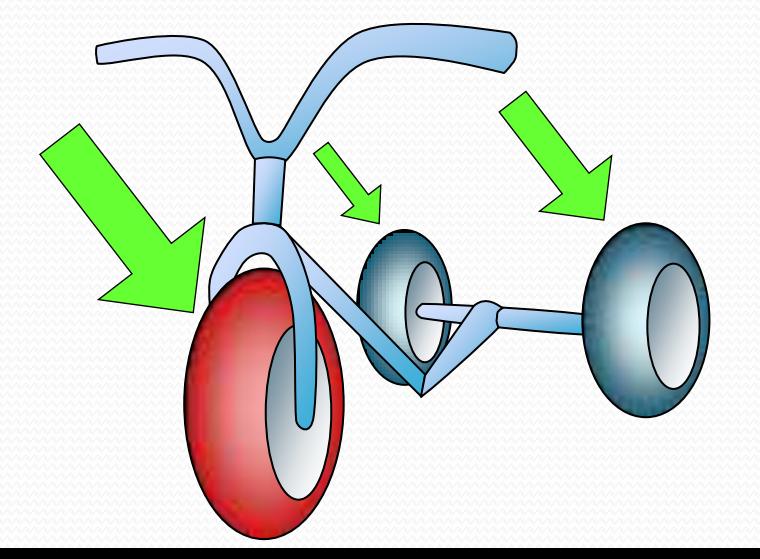

**renderWheel()**

```
glColor(blue)
glBegin(GL_QUADS)
for(...) // render tire
  glVertex(...)
glEnd()
glColor(gray)
glBegin(GL_TRIANGLE_STRIP)
glVertex(center)
for(...) // front
  glVertex(...)
glEnd()
glBegin(GL_TRIANGLE_STRIP)
glVertex(center)
for(...) // back
  glVertex(...)
glEnd()
```
# **Display Lists**

### רשימת תצוגה היא "הקלטה" של פקודות OpenGL

```
paintEvent()
                           {
                            glMatrixMode(GL_MODELVIEW)
                            glLoadIdentity()
                            glTranslate(left wheel)
                            glCallList(m_wheelList)
                            glTranslate(right wheel)
                            glCallList(m_wheelList)
                            glTranslate(front wheel)
                            glColor(red)
                            glCallList(m_wheelList)
                           }
initOpenGL()
{
 m_wheelList = glGenLists(1)
 glNewList(m_wheelList, GL_COMPILE)
  renderWheel()
 glEndList()
}
                                          הקלטה
        ניגון
```
# **שימוש - Display Lists**

- רשימת תצוגה מזוהה על ידי מספר )אינדקס(
- אינדקסי הרשימות מוקצים על ידי הפונקציה:
- **int first = glGenLists(range)**
	- ניתן להקצות מספר אינדקסים בו זמנית, מוחזר הערך הראשון (טווח רציף)
		- התחלת הקלטה:

- **glNewList(index, mode)**
	- **mode** = **GL\_COMPILE, GL\_COMPILE\_AND\_EXECUTE** סיום הקלטה:
	- **glEndList()**

- מחיקת רשימת תצוגה:
- **glDeleteLists(first, range)**
- 

# **Display Lists**

- הסיבה העיקרית לשימוש ב List Display **שיפור ביצועים**
	- לא צריך לשלוח לכרטיס מסך את כל הפקודות שוב ושוב, הוא "מקומפלות". שומר אותם בזכרון שלו,
- אי אפשר לשנות List Display. רק למחוק או *לכתוב מחדש*.
- כינון רשימות ניתן לקרוא ל רשימת תצוגה A בתוך הקלטה של רשימת תצוגה B.
	- מה שיוקלט זה הקריאה ל glCallList, לא הפקודות עצמן של A
		- רקורסיה?
		- ה State של OpenGL לא מושפע מביצוע רשימות
			- ה State לפני הקריאה נשאר בתוך בביצוע הקריאה
		- שינוי שבוצע בתוך הקריאה, ישרוד גם אחרי הקריאה.

# **Display Lists**

 ישנן פקודות OpenGL שלא מוקלטות אלא מבוצעות באופן מיידי. **glReadPixels, glRenderMode, glSelectBuffer, glVertexPointer, glFeedbackBuffer, glFinish, glFlush, glIsEnabled, glFlush, glGet**

- הקוד שיוצר את רשימת התצוגה הוא קוד רגיל. עם forים, ifים וכו'. מה שמוקלט זה רק הקריאות ל OpenGL, על פי הסדר שבוצעו, עם הערכים שהועברו.
- קריאות עם מערכים **(v(glVertexfv** המערך מועתק ונשמר עם הרשימה.
	- רשימות התצוגה נשמרות ב Context של OpenGL. אם עוברים ל Context אחר, הם לא יעבדו.
		- עם זאת, אפשר לשתף רשימות.. עם תמיכה של הסביבה.

## **Vertex Arrays**

שיטה נוספת לשיפור ביצועים - ציור של מודל גדול

- קריאות חוזרות ונשנות ל **,()glNormal ,()glColor glVertex()**
	- במקום זה שומרים את כל המידע במערכים גדולים ונותנים לדרייבר לרוץ עליו לבד.

```
float color_array[], vertices[]
initOpenGL() {
 fillArrays(...)
 glEnableClientState(...)
 glColorPointer(3, GL_FLOAT, 0, color_array)
 glVertexPointer(3, GL_GLOAT, 0, vertices)
}
paintEvent() {
 glDrawArrays(GL_QUADS, 0, size)
}
                                        המערך עדיין נמצא 
                                          בזכרון המחשב
```
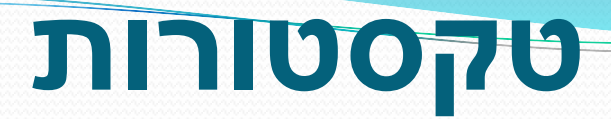

### **הדבקת תמונה על אובייקט**

- פרמטריזציה
- קורדינטות טקסטורה Shading שילוב

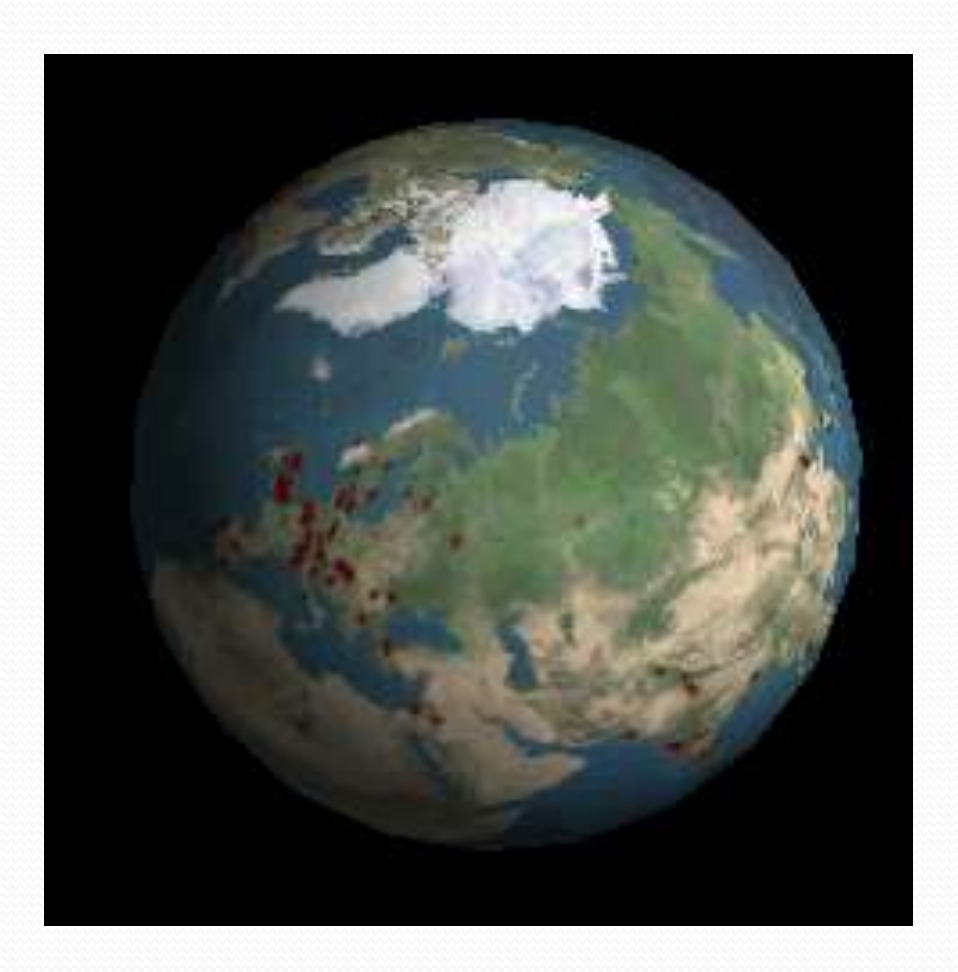

# **טקסטורות**

#### הפעלת שימוש בטקסטורות

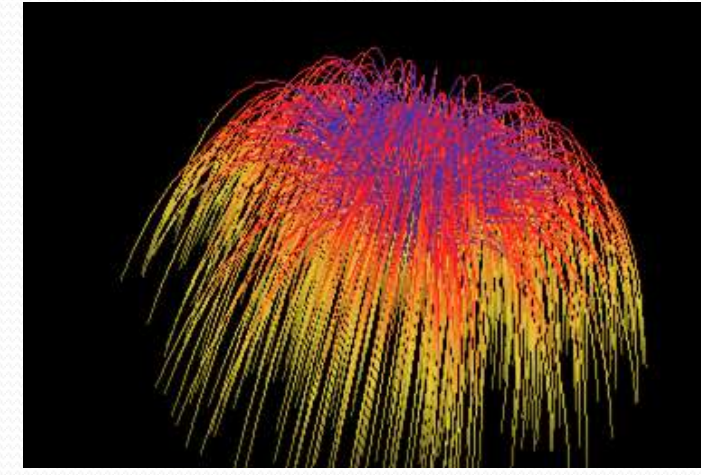

#### **glEnable(GL\_TEXTURE\_2D)**

**glEnable(GL\_TEXTURE\_1D) glEnable(GL\_TEXTURE\_1D)**

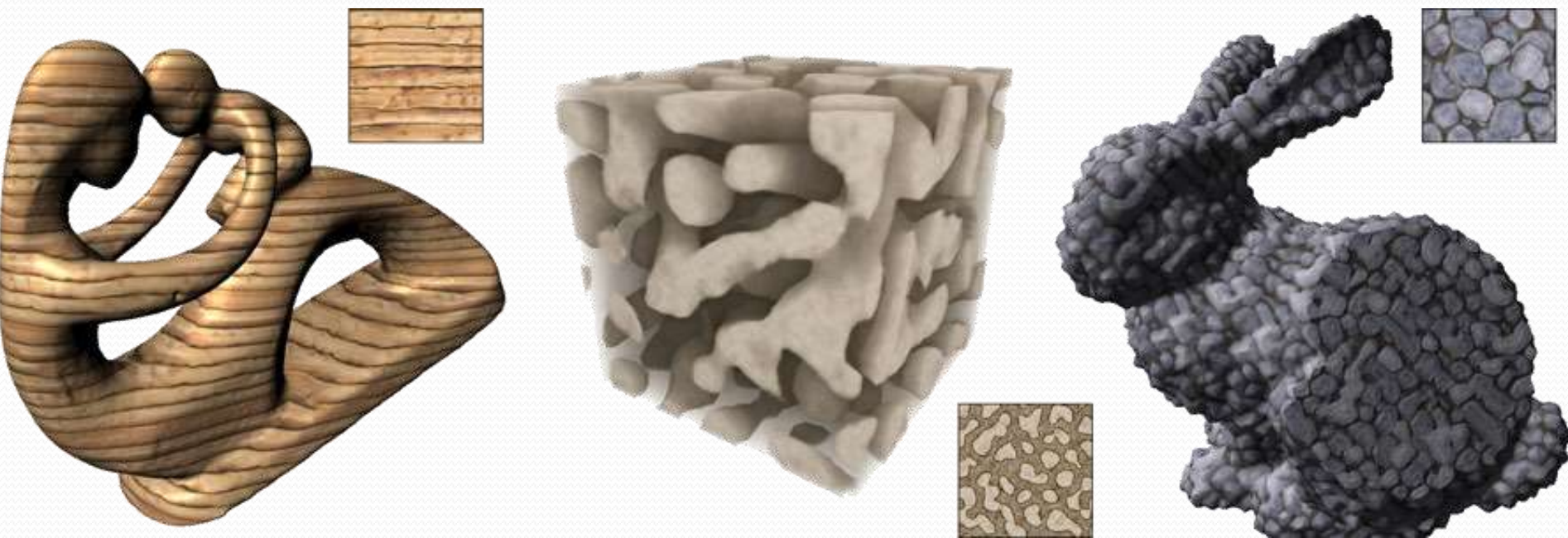

# **טקסטורות - JOGL**

### **לפני שאפשר להשתמש בתמונה כטקסטורה, כרטיס המסך צריך להכיר אותה.**

JOGL מקל מאוד על יצירה ושימוש בטקסטורות

**glTexImage2D, gluBuild2DMipmaps, glGenTextures, glBindTexture, glDeleteTextures**

- יצירת טקסטורה בעזרת JOGL:
- **File f = new File("img.png");**
- **Texture m\_tex;**
- **m\_tex = TextureIO.newTexture(f, true);**

**2<sup>n</sup>x** גודל התמונה: אורך ורוחב חייבים להיות חזקה של 2! **2 m** אחרי שלב זה אפשר כבר להשתמש בטקסטורה!

## **טקסטורות**

- כאשר הטקסטורה כבר נמצאת בידי הכרטיס מסך, הרזולוציה המקורית שלה מאבדת את משמעות.
	- התמונה ממופה ל"קורדינטות  $(s,t)$  "טקסטורה t,s בין 0 ל .1
	- כל התייחסות עתידית לטקסטורה תהיה על פי קורדינטות אלה.
		- את בוחרת **m\_tex.bind()** הטקסטורה להיות **הטקסטורה הנוכחית**

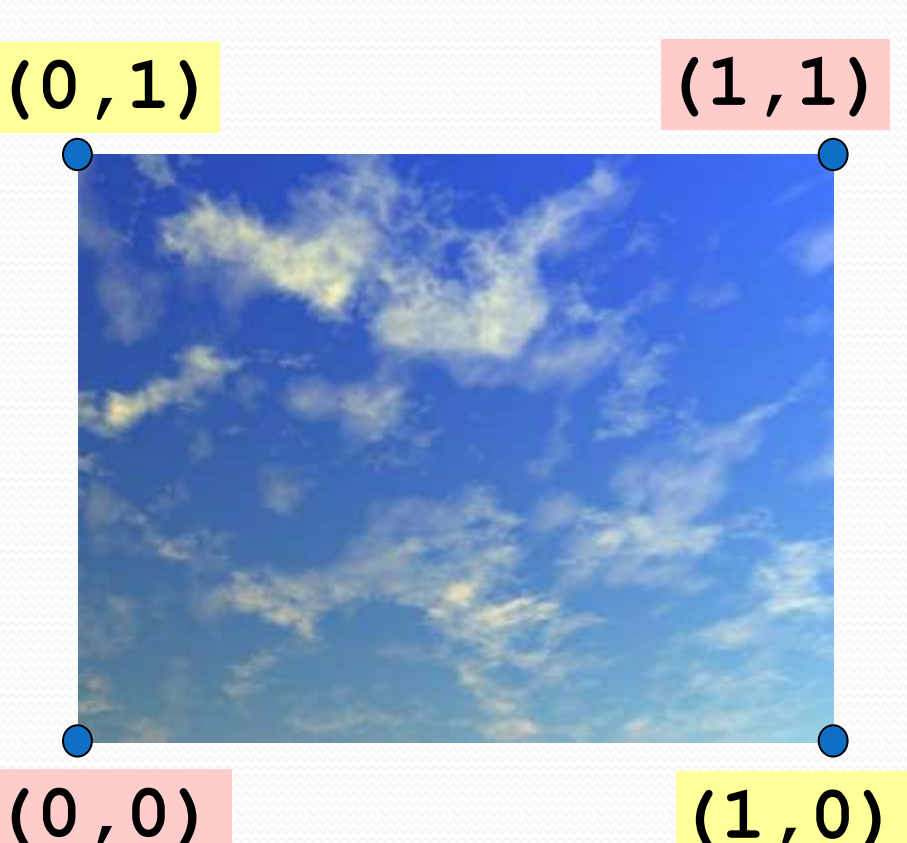

## **טקסטורות - שימוש**

בזמן ציור, עבור כל Vertex מספקים:

צבע )חומר(, נורמל, וכו'

קורדינטות הטקסטורה גם הן פרמטר שניתן לספק עבור Vertex:

**m\_tex.bind() glBegin(GL\_QUADS) glTexCoord2f(0,0) glVertex3f(1,2,0) glTexCoord2f(1,0) glVertex3f(2,2,0) glTexCoord2f(0,1) glVertex3f(1,0,1) glTexCoord2f(1,1) glVertex3f(1,1,1) glEnd()**

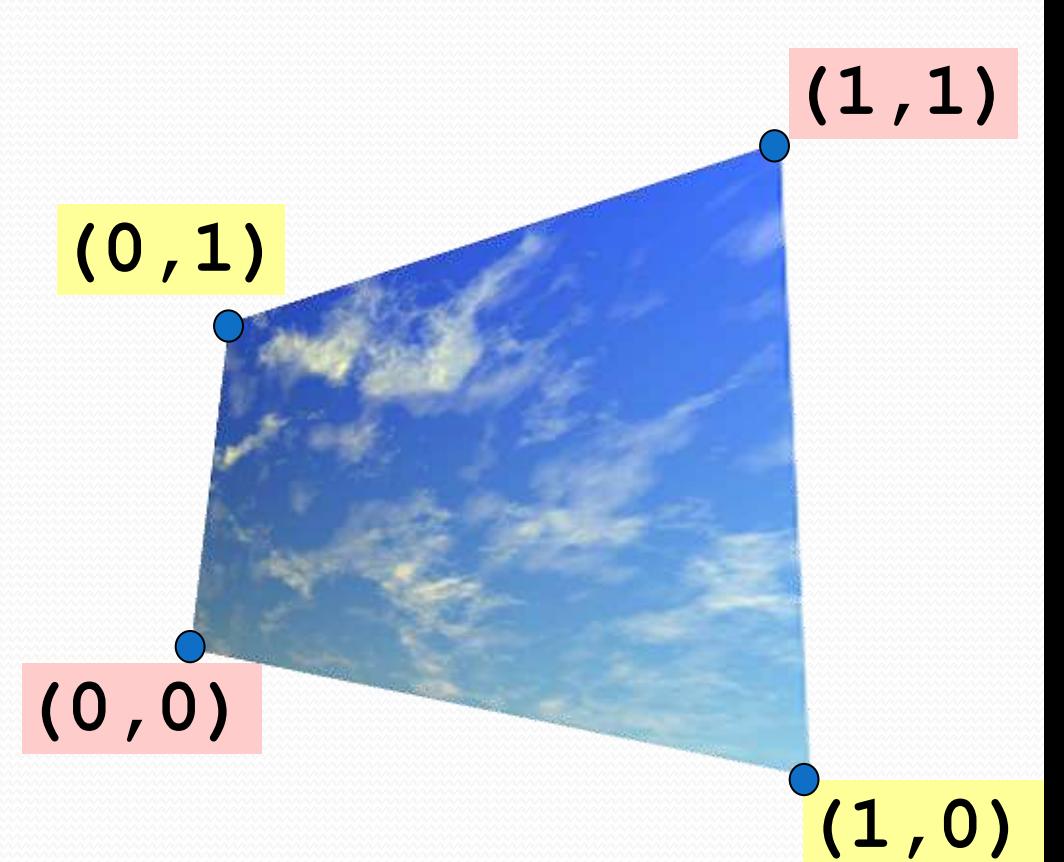

## **קורדינטות טקסטורות**

### **מפרמטריזציה לקורדינטות**

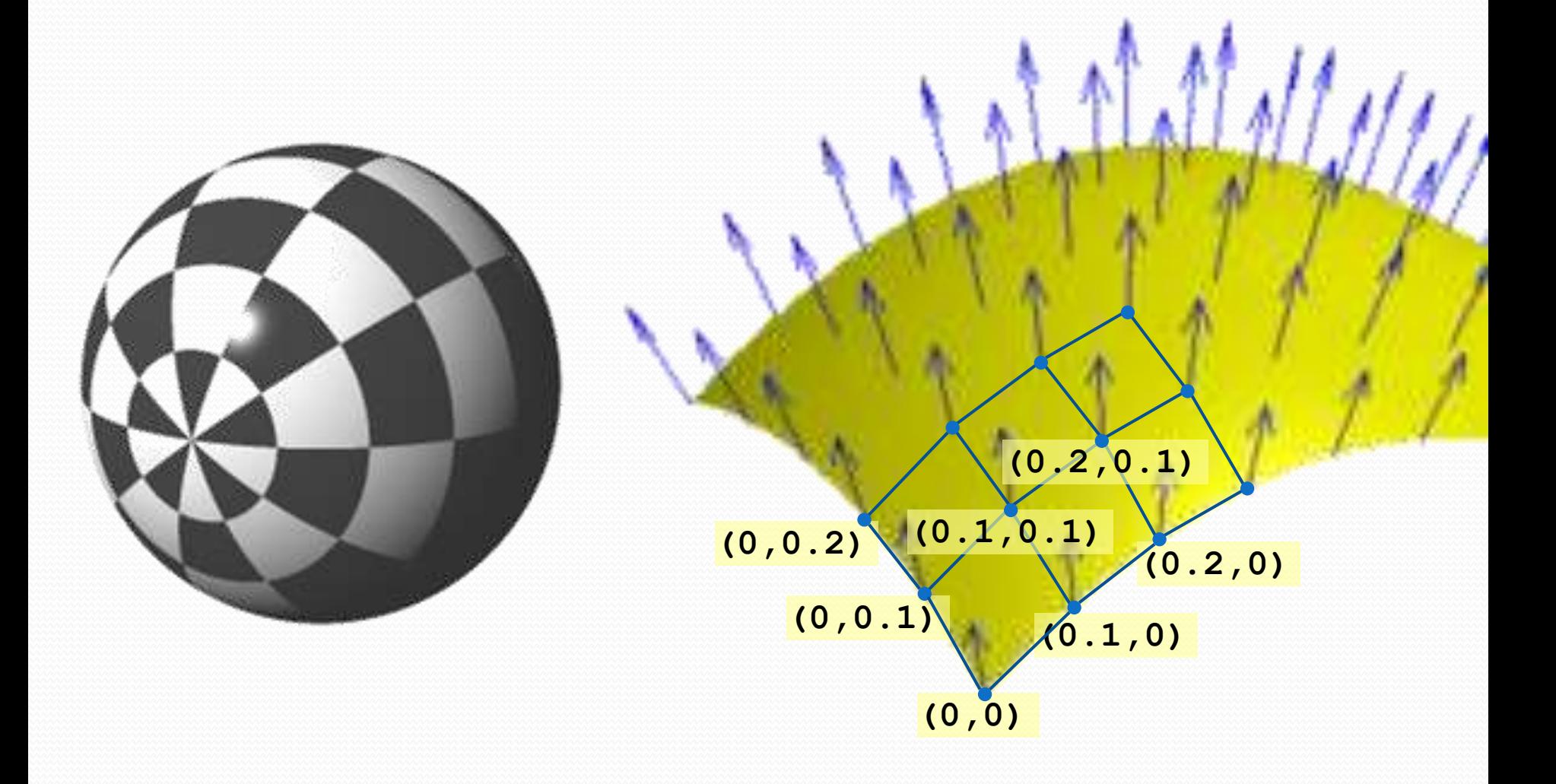

# **Mip Maps**

מאחורי הקלעים תהליך טעינת הטקסטורה יוצר לכל טקסטורה mip-maps

map-mip - סדרה של תמונות ברזולוציה הולכת וקטנה, החל **2** עד **1x1** פיקסלים **<sup>n</sup>x2** מ **<sup>m</sup>**

אופטימיזציה של התהליך ממזער את מספר פעולות ה scaling מכניס רק כמה רזולוציה שצריך. **שקוף למשתמש ב JOGL!**

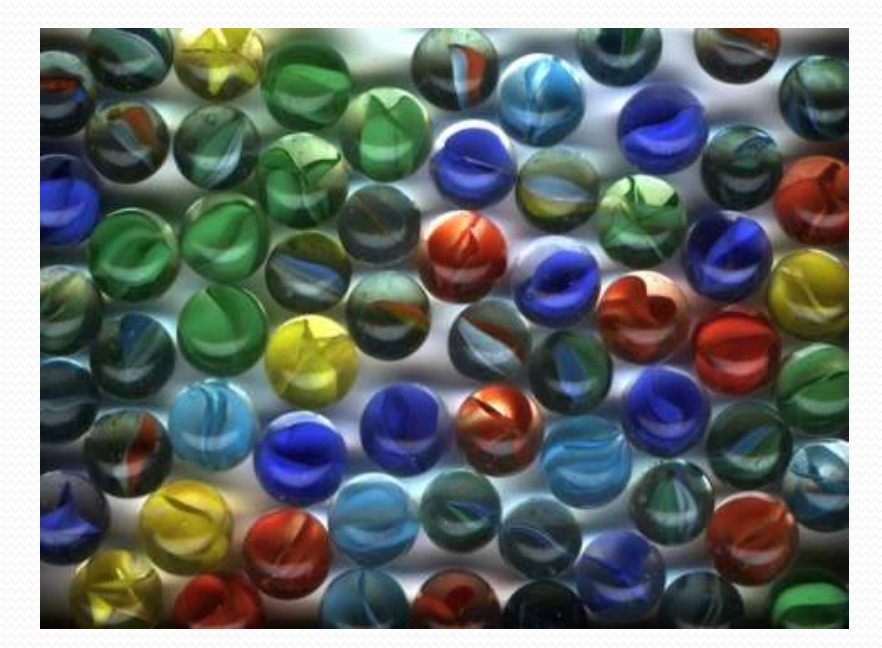

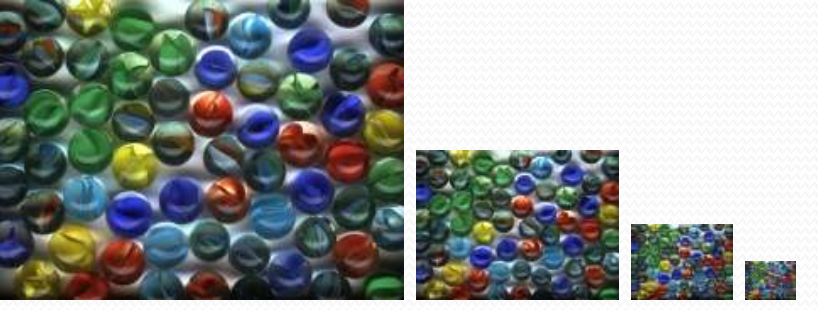

**Texture t = TextureIO.newTexture(f, true);**

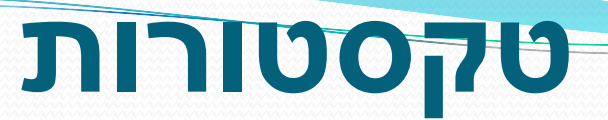

### **תאורה, Shading**

#### המצב עד כה:

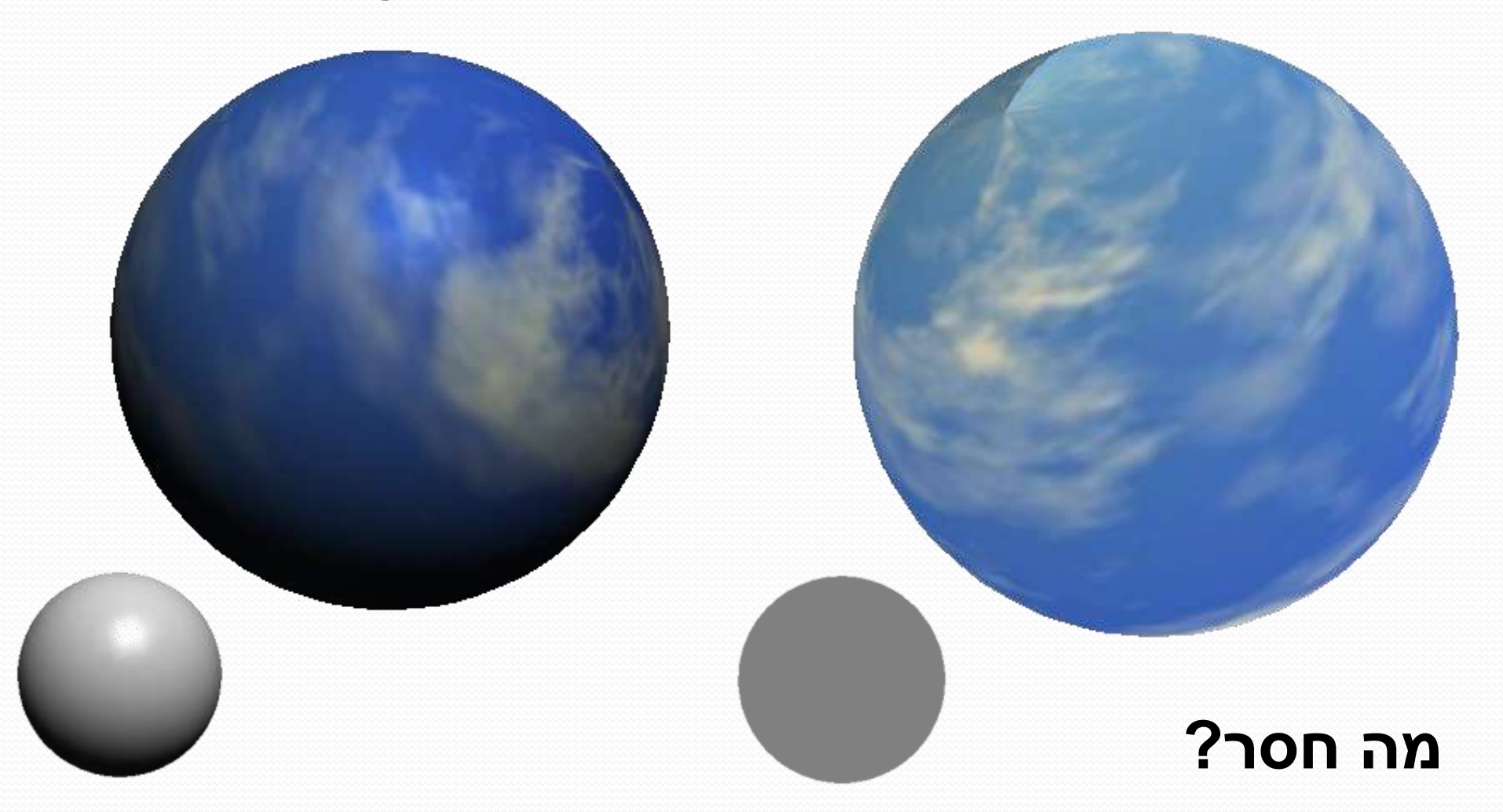

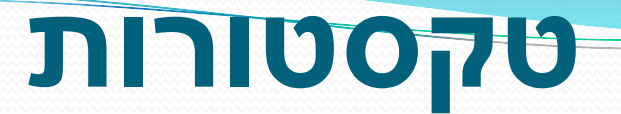

#### הוספת shading לטקסטורות:

**glEnable(GL\_LIGHTING)**

**glEnable(GL\_LIGHT0)**

**glLight(...)**

#### **glTexEnvf(GL\_TEXTURE\_ENV, GL\_TEXTURE\_ENV\_MODE, GL\_MODULATE)**

#### **glTexEnv** - שליטה על פרמטרי סביבה... עוד שימושים?

עירוב עוד צבע..

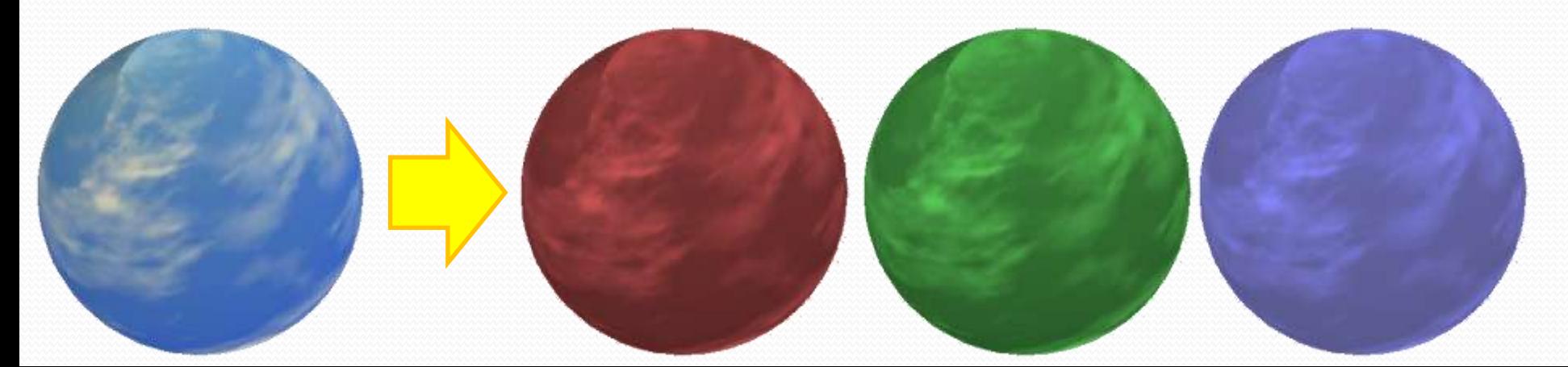

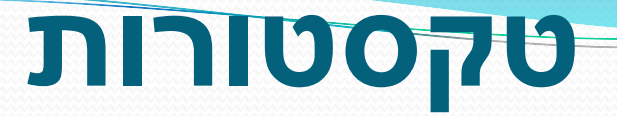

עוד פרמטרים...

**glTexParameterf(GL\_TEXTURE\_2D, pname, param)**

- **pname -** איזה פרמטר לשנות
	- **param -** לאיזה ערך לשנות

**pname = GL\_TEXTURE\_WRAP\_S, GL\_TEXTURE\_WRAP\_T**

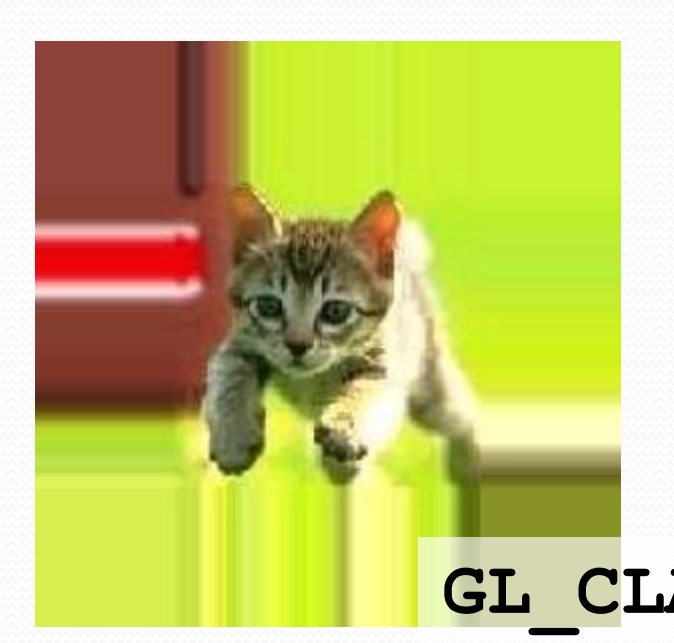

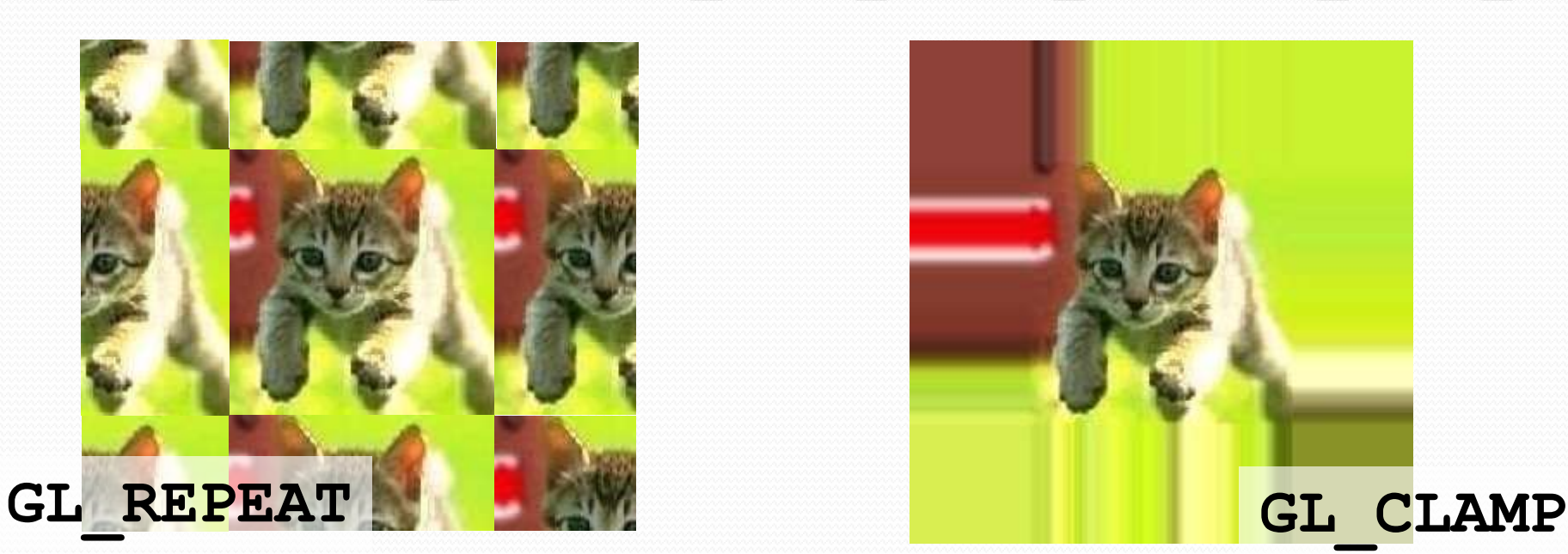

# **GLU**

- GLU היא ספריית העזר ל OpenGL
- ממומש "מעל" OpenGL, לא ישירות בחומרה. מבצע קריאות .OpenGL
	- פרוצדורת נפוצות, דרכים קלות יותר לעשות דברים.
- **gluLookAt(), gluPerspective(), gluOrtho2D()**
	- **Quadrics GLU** פונקציות שמציירות אובייקטים נפוצים.

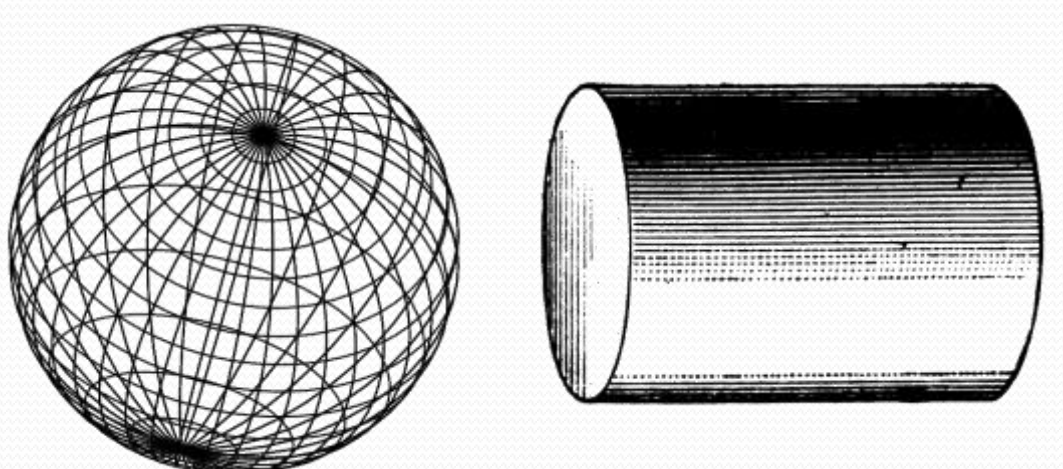

## **GLU Quadrics**

אתחול:

**GLU glu = new GLU(); GLUquadric q = glu.gluNewQuadric();** קביעת פרמטרים - איך ליצור את האובייקטים:

האם ליצור נורמל עבור כל Vertex?

**glu.gluQuadricNormals(q, GLU\_FLAT); //GLU\_SMOOTH**

האם ליצור קורדינטות טקסטורה ? )אוטומטית!(

**glu gluQuadricTexture(q, true);**

באיזה סגנון לצייר את האובייקט ?

**glu.gluQuadricDrawStyle(q, GLU\_FILL);**

## **GLU Quadrics**

ציור:

**glu.gluSphere(q, radius, slices, stacks)**

**glu.gluCylinder(q, r1, r2, h, slices, stacks)**

**glu.gluDisk(q,...)**

**glu.gluPartialDisk(q,...)**

מה קורה בקריאה ל **gluSphere**?

```
glBegin(GL_QUADS)
 glNormal(...); glTexCoord(...);
 glVertex(...) 
 glNormal(...); glTexCoord(...);
 glVertex(...) 
 ...
 glNormal(...); glTexCoord(...);
 glVertex(...)
glEnd()
```

```
GLU glu = new GLU();
GLUquadric q = 
    glu.gluNewQuadric();
glu.gluQuadricTexture(q, 
    true);
glu.gluQuadricNormals(q,
    GLU.GLU_FLAT);
m_tex.bind();
glu.gluSphere(q, 
    2.0, 40, 40);
```
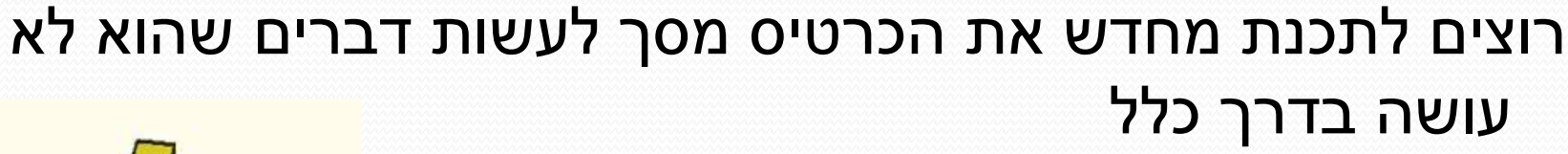

**GLSL**

- Rendering מיוחד ומוזר
	- חישוב צללים
		- דפורמציות
- אפשרות :1 לכתוב קוד ישירות לכרטיס מסך
- לכתוב באסמבלי ספציפי לכרטיס ול Vendor...
	- $GLSL$  אפשרות 2: לכתוב ב $\bullet$ 
		- שפת תכנות דמויית C
			- מקומפלת בדרייבר
	- תוכנה רצה על הכרטיס מסך

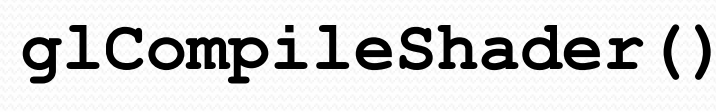

**glUseProgram()**

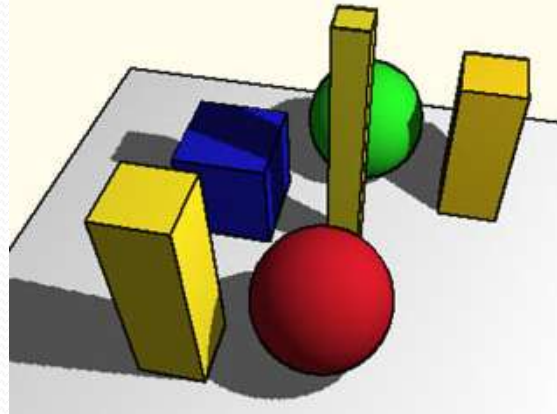

```
uniform vec3 lightDir;
```

```
varying float intensity;
```
void main()

#### **Shader**

**Vertex**

```
vec3 ld;
intensity = dot(lightDir, gl Normal);gl Position = ftransform();
```

```
varying float intensity;
void main()
```

```
{
```
}

{

}

```
vec4 color;
if (intensity > 0.95)
        color = vec(1.0, 0.5, 0.5, 1.0);else if (intensity > 0.5)
        color = vec4(0.6, 0.3, 0.3, 1.0);else if (intensity > 0.25)
        color = vec4(0.4, 0.2, 0.2, 1.0);else
        color = vec4(0.2, 0.1, 0.1, 1.0);
```

```
gl_FragColor = color;
```
**Fragment Shader**

**GLSL**

RADEON 9788 x86/HHX/3DNow1/SSE<br>FPS: 61.146886

AN ART SANNA ... **DELETION** 

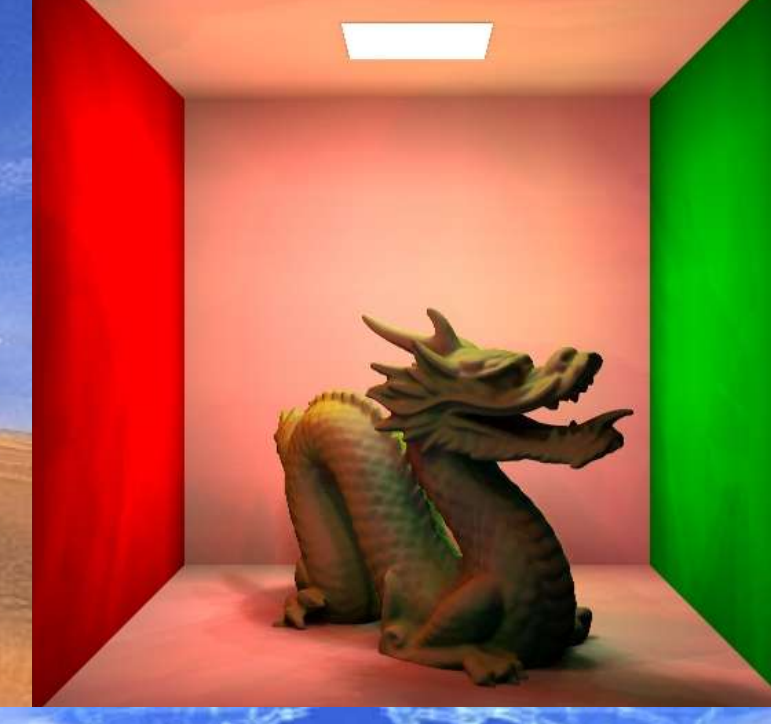

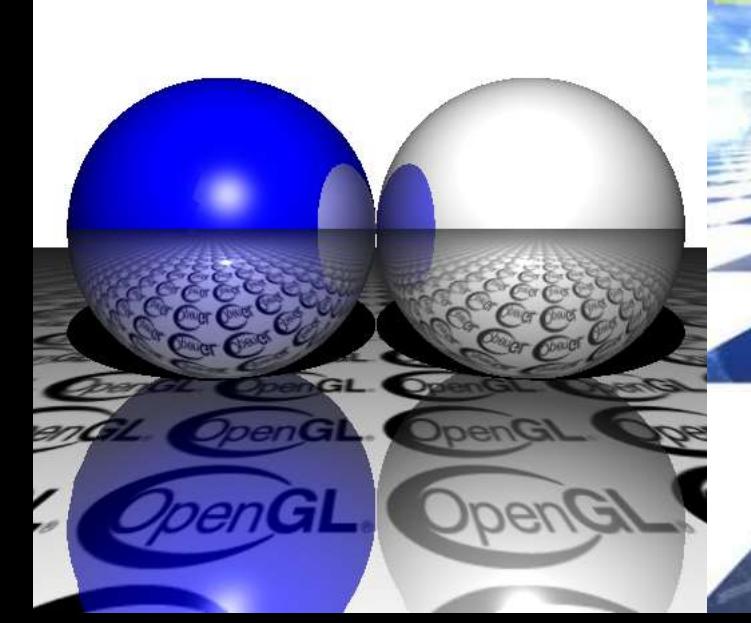

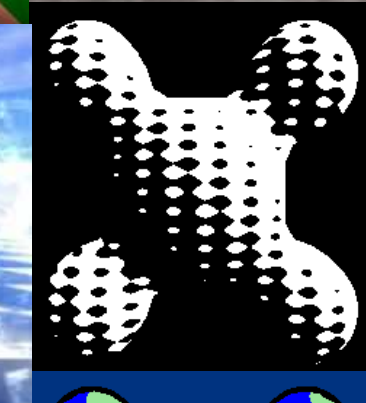

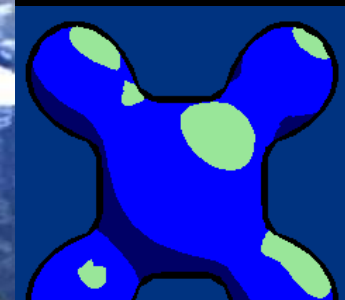

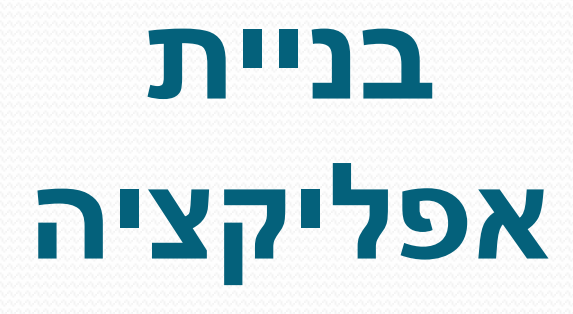

# **מודלים**

### כשם שישנם פורמטים רבים לקבצי תמונות, ישנם פורמטים רבים לקבצי מודלים תלת מימדיים.

### VRML, X3D, DWF, U3D, 3DS :סצנה הגדרת שפות

- סצנה מורכבת
- מספר רב של אובייקטים, גופי תאורה
	- טרנספורמציות
		- מבנה היררכי

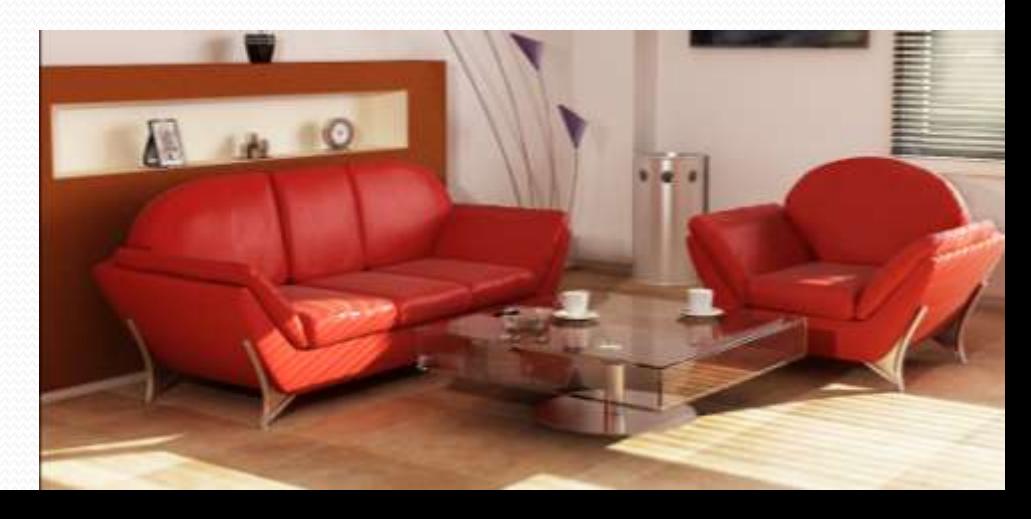

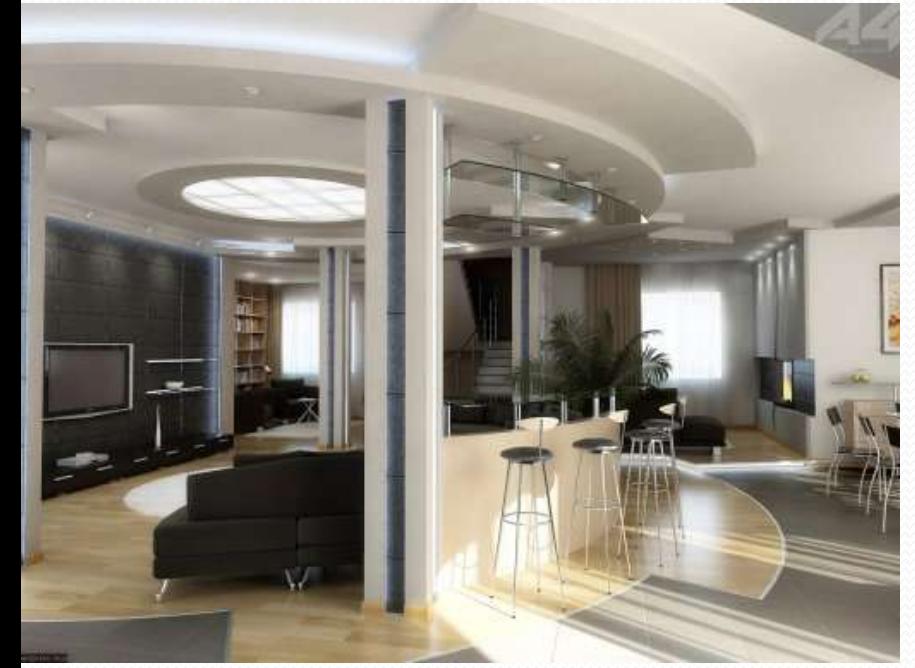

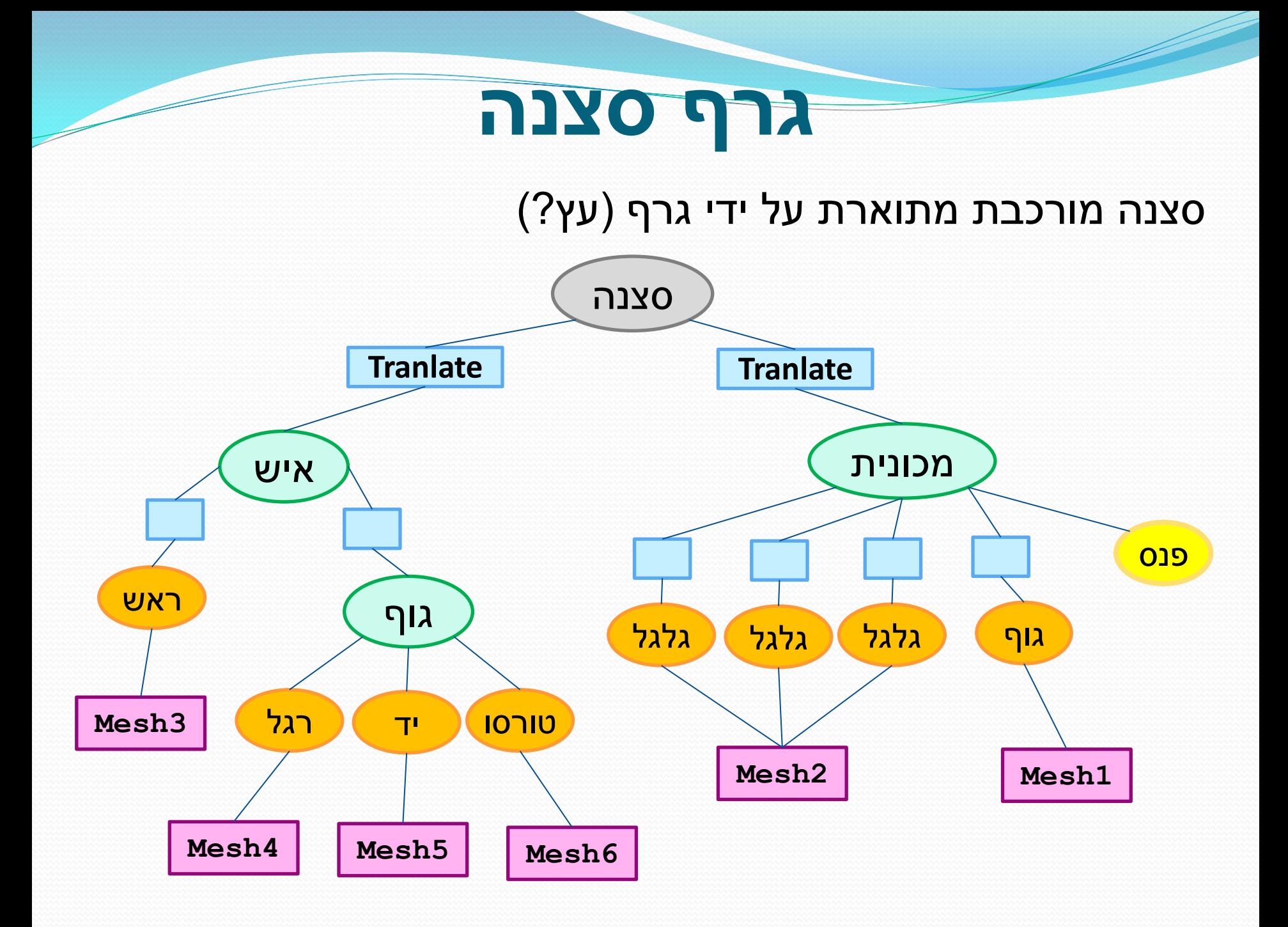

# **מודלים**

פורמט נוסף של קובץ לתיאור תלת מימדי:

**OFF,OBJ,PLY,PLY2,STL** :פשוט Mesh תיאור

- בדרך כלל אובייקט אחר
- ללא טרנספורמציות, או תאורה
- תיאור של Vertexים ופוליגונים
- נורמלים, קורדינטות טקסטורה.
	- חומרים? טקסטורות?

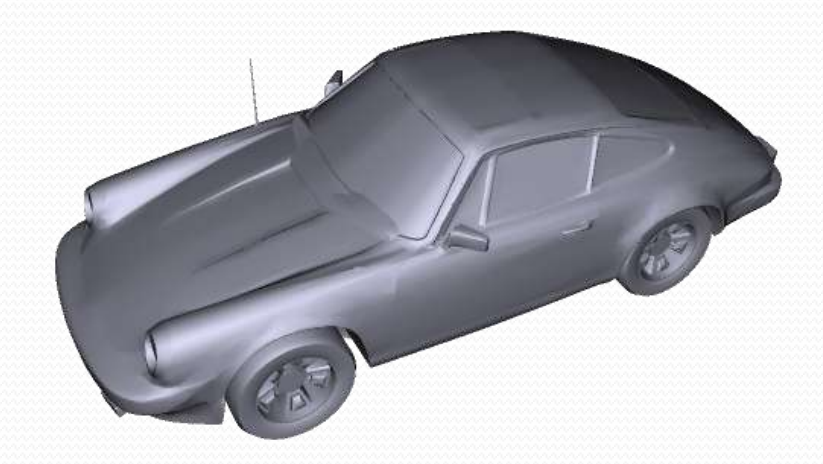

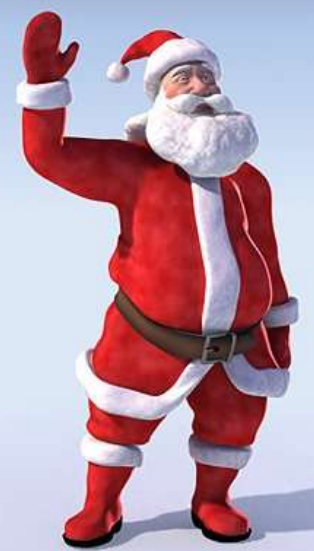

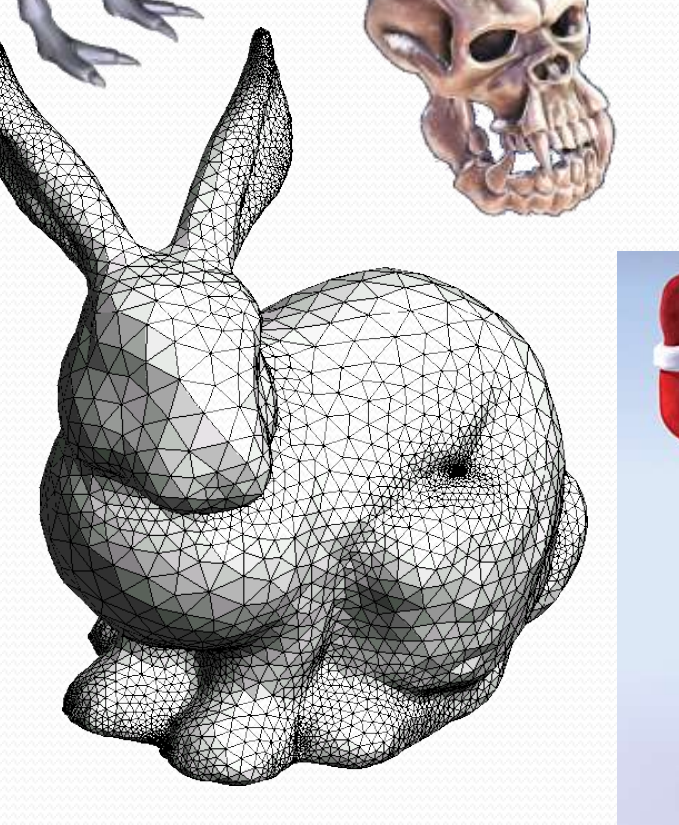

# **מודלים**

### מבנה טיפוסי של קובץ מודל:

- קובץ טקסטואלי
- רשימה של Vertexים
- רשימה של פוליגונים
- שלושות או רביעיות של אינדקסי Vertexים

קבצי OBJ - קצת יותר מורכבים

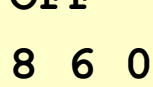

**OFF**

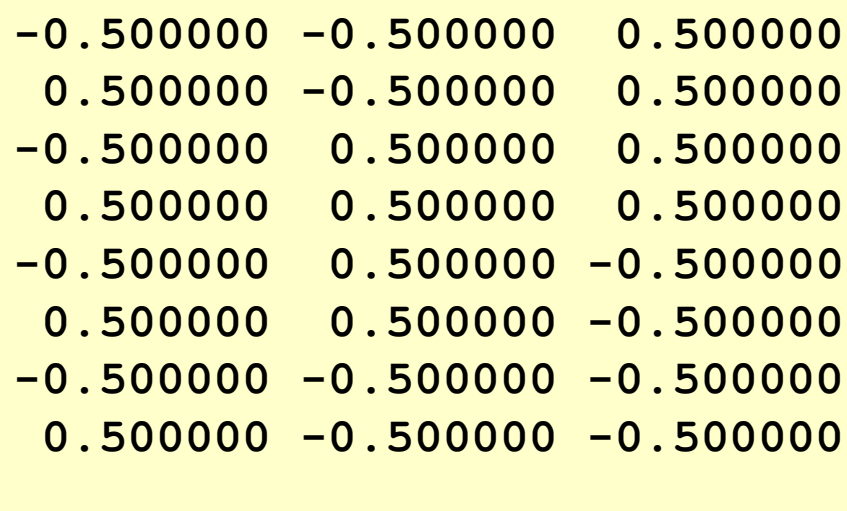

GUI אפליקציות של לתכנון Design Pattern - MVC

הפרדה בין ה**מידע**, ה**תצוגה** של המידע ו**נתיבי השליטה**

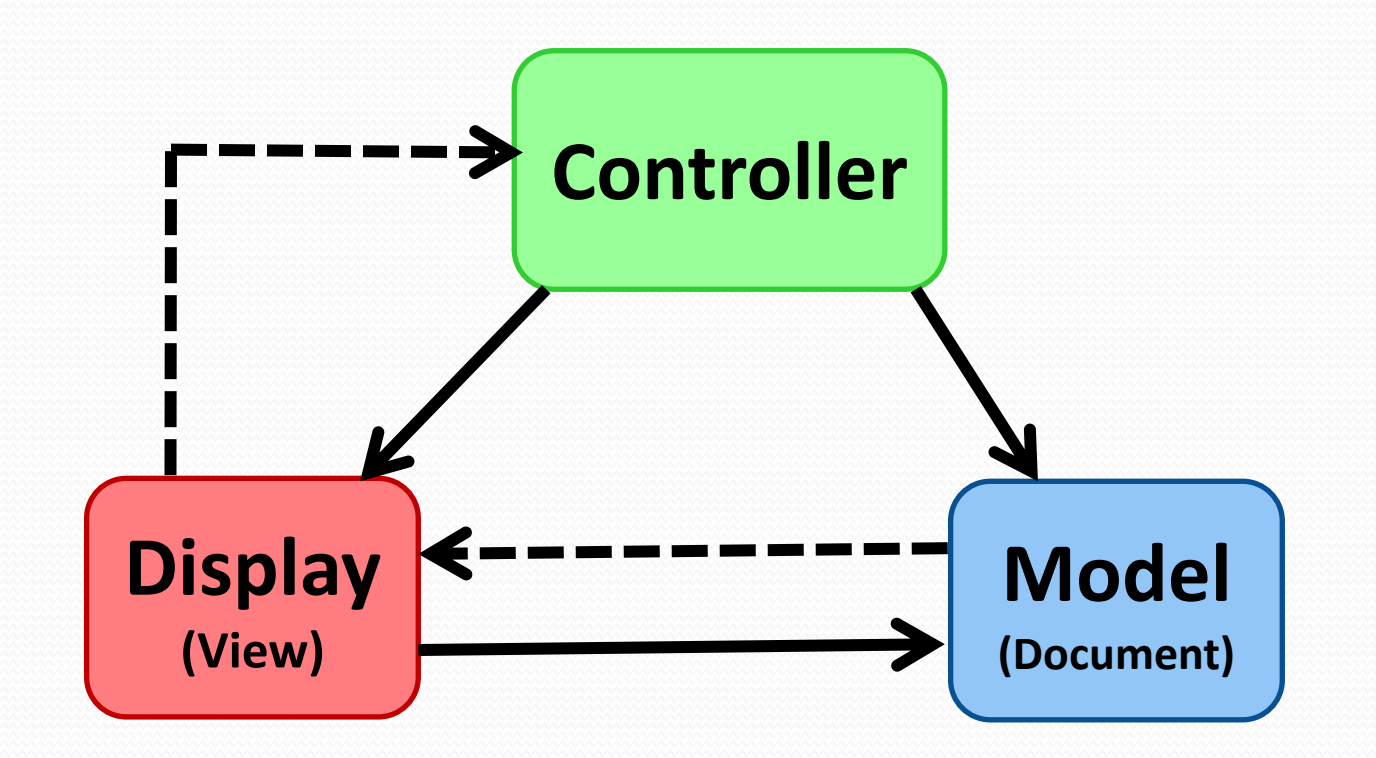

- **Controller** אתחול, ניהול קלט/פלט, ניתוב הודעות...
	- מממשת את ()main
		- בונה את ה GUI
	- מקבלת אירועים מהמשתמש עכבר, מקלדת
		- מנתב אירועים למחלקות המתאימות
			- גורם לשינויים במודל
			- גורם לשינויים בתצוגה
				- Main.java •

- **Model** שומר את כל המידע הרלוונטי לגבי מה שקורה באפליקציה, מה שעתיד לקרות, מה שקרה
	- גרף הסצנה
	- מודלים, meshים
		- מצב העולם
	- איפה נמצא המשתמש עכשיו?
	- איפה נמצאים דברים אחרים?
		- Player.java •
		- Enemy.java
		- World.java, Board.java

- **Display** מציג את המודל למשתמש
	- דיבור עם OpenGL
- רינדור מודלים, הפעלת טרנספורמציות
- נקודת מבט המשתמש לא מושפע מהמודל
- לסובב את המודל או לסובב את ה Projection?
- יכולים להיות כמה אספקטים שונים של המודל
	- מקבל עידכונים מהמודל ומה Controller
		- Renderer.java •

# **מתכון שימוש ב OpenGL**

אתחול משתני state שלא הולכים לשתנות הרבה או בכלל.

**אתחול**

```
void initOpenGL()
{
  glEnable(GL_DEPTH_TEST);
  glClearDepth(1.0);
  glClearColor(0.8f, 0.2f, 1.0f, 1.0f);
  glEnable(GL_TEXTURE_2D);
  glEnable(GL_LIGHTING);
  glEnable(GL_LIGHT0);
  float v[] = { 0.2f, 0.8f, 1.0f, 0.0f }; 
  float s[] = { 0.8f, 0.8f, 0.8f, 0.0f };
  glLightfv(GL.GL_LIGHT0, GL.GL_POSITION, v, 0);
  glLightfv(GL.GL_LIGHT0, GL.GL_SPECULAR, s, 0);
  glEnable(GL_COLOR_MATERIAL);
  glColorMaterial(GL_FRONT_AND_BACK, GL_AMBIENT_AND_DIFFUSE);
  ...
```
**}**

# **מתכון שימוש ב OpenGL**

### **שינוי גודל חלון:**

#### אתחול מטריצת ה Projection, חישוב מחדש.

```
void resizeEvent()
{
  float fAspect = (float)width / (float)height;
  glViewport(0, 0, width, height);
  glMatrixMode(GL_PROJECTION);
  glLoadIdentity();
  gluPerspective(45.0f, fAspect, 0.5f, 400.0f);
  glMatrixMode(GL_MODELVIEW);
}
```
# **מתכון שימוש ב OpenGL**

#### **ציור:**

#### בכל Frame מציירים את כל הסצנה מחדש! המטריצה הנוכחית היא תמיד **MODELVIEW\_GL**

```
void paintEvent() // paint a single frame.
{
  glClear(GL_COLOR_BUFFER_BIT | GL_DEPTH_BUFFER_BIT);
  glLoadIdentity(); // GL_MODELVIEW
  glRotate(...);
  glTranslate(...);
  glColor3f(1.0, 0.0, 0.0)
  renderModel1();
  glTranslate(...)
  renderModel2();
  context.swapBuffers()
}
```
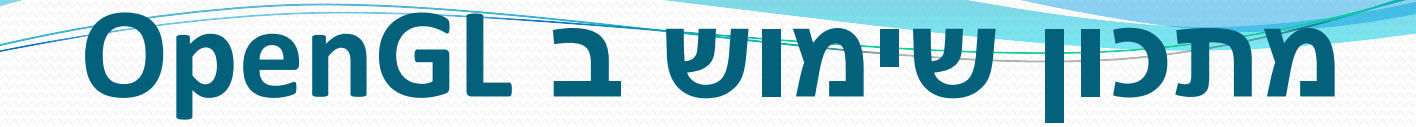

#### **משתמש שמסובב את המודל על המסך**

```
void mouseMoveEvent(event e)
{
```

```
if (!e.pressedButton())
```
**return;**

**}**

```
float dx = e.pos.x - m lastPos.x;
```

```
float dy = e.pos.y - m lastPos.y;
```

```
glRotated(dx, 0, 1, 0);
```

```
glRotated(dy, 1, 0, 0);
```

```
m_lastPos = e.pos;
canvas.repaint()
```
### **אנימציה כללית?**

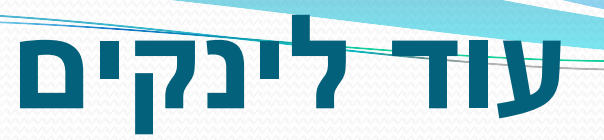

### https://jogl-demos.dev.java.net/